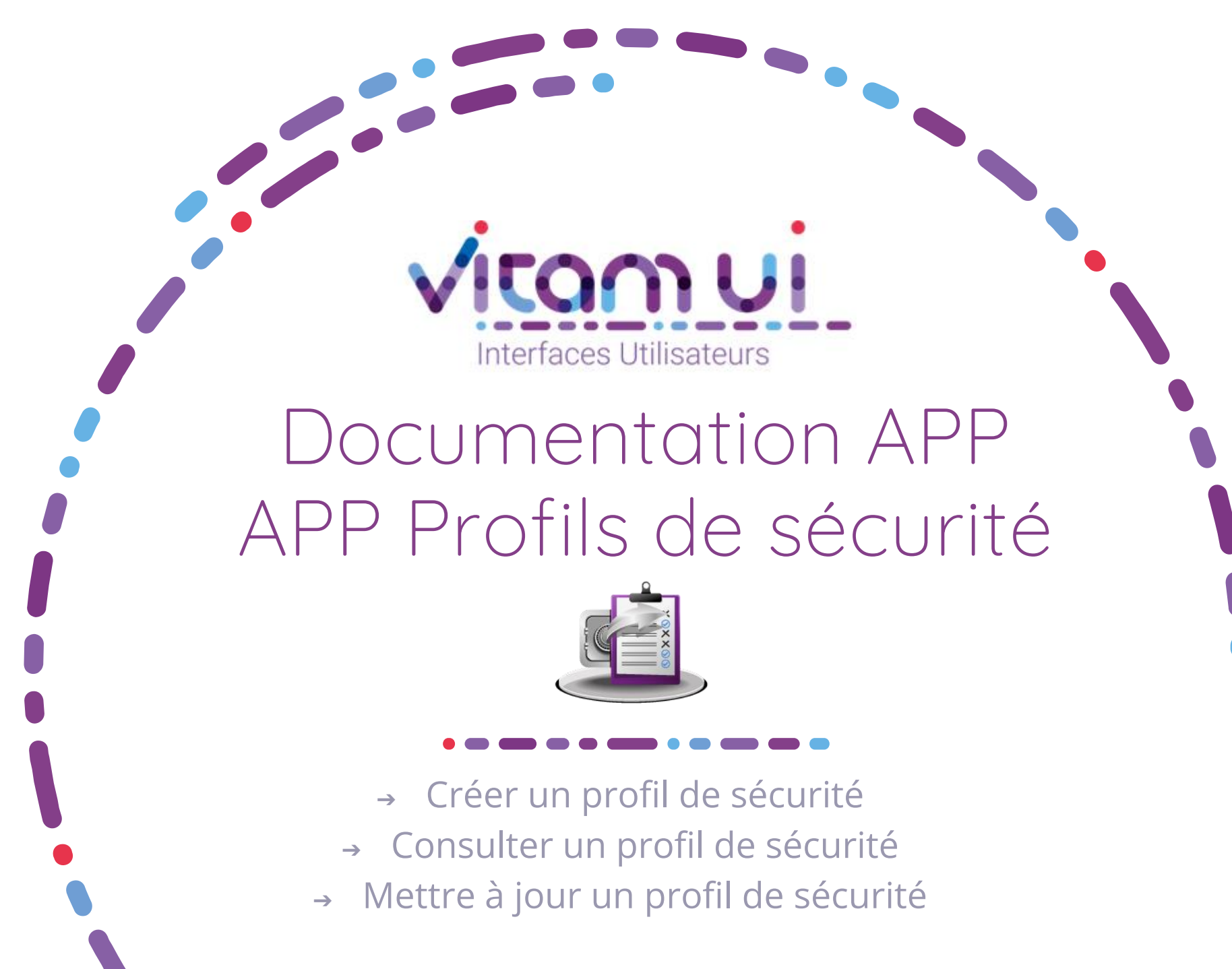

Novembre 2024 – Version 8.0 (Vitam V08.0)

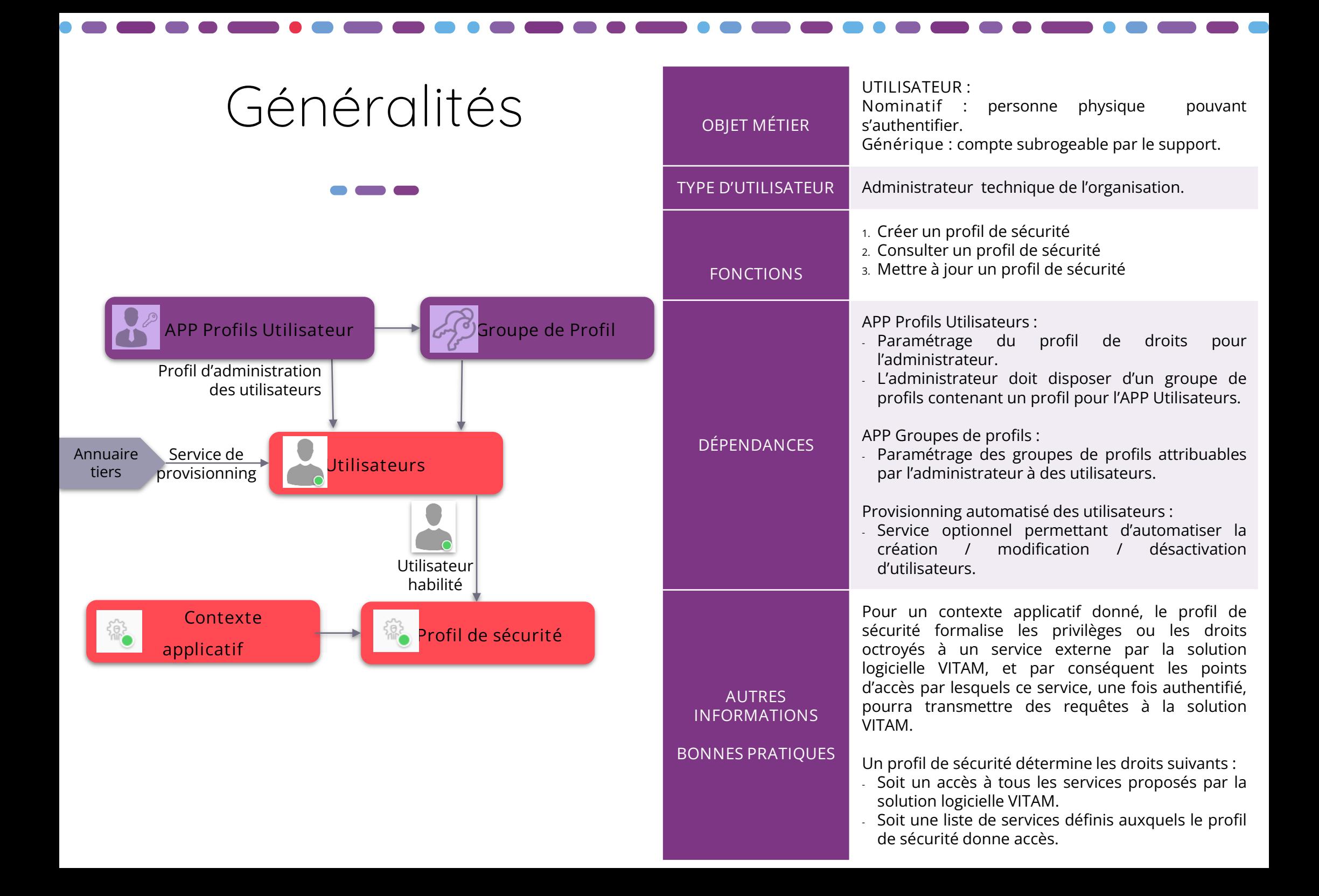

# Ergonomie générale

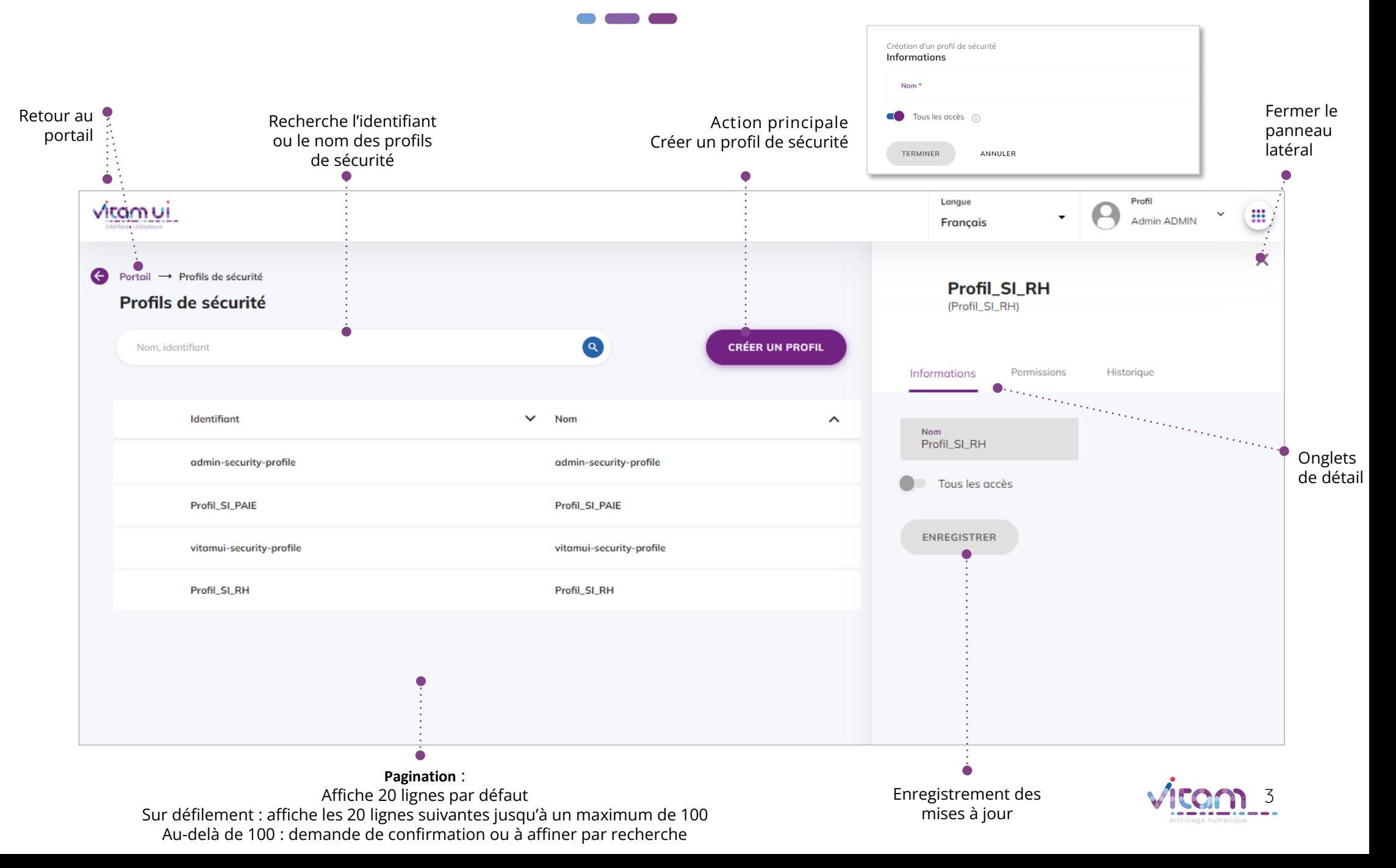

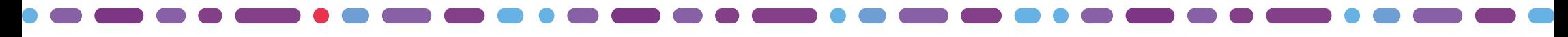

## Ecran principal

 $\bullet$  and  $\bullet$ 

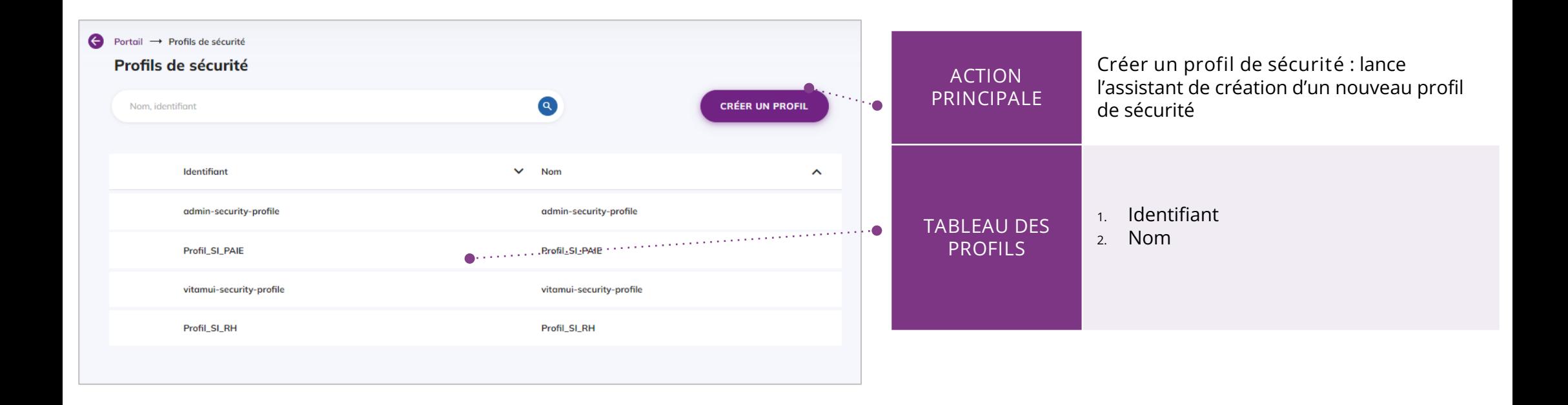

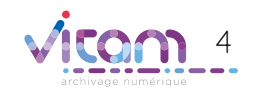

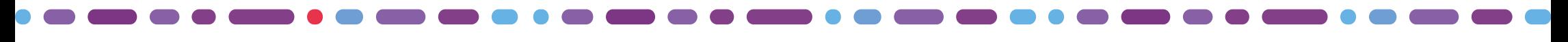

### Création d'un profil de sécurité (1/2)

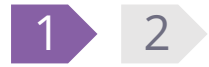

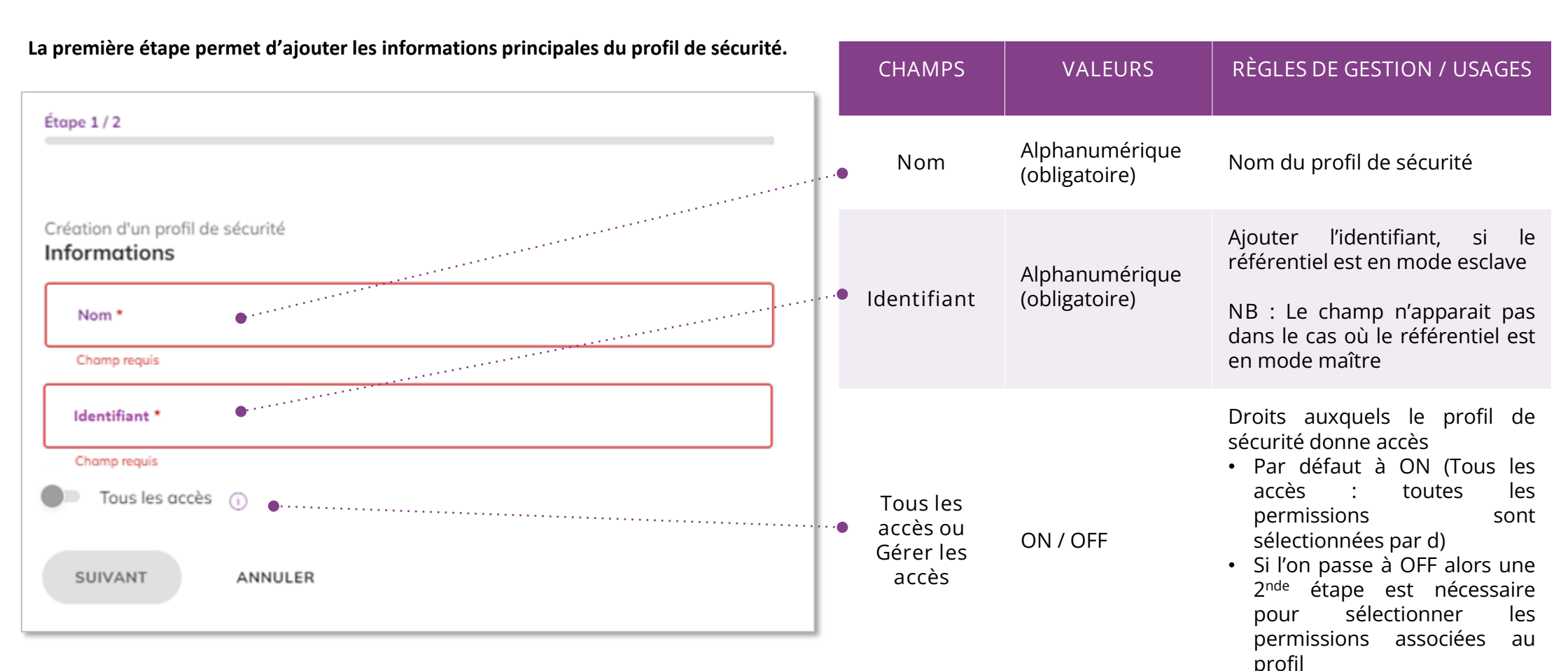

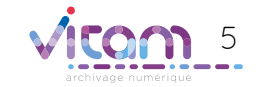

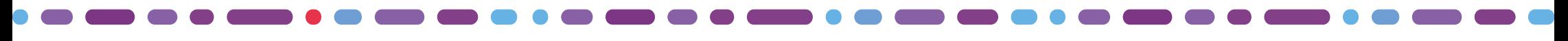

### Création d'un profil de sécurité (2/2)

**La seconde étape permet de sélectionnées les permissions accordées au profil de sécurité**

1 **2**

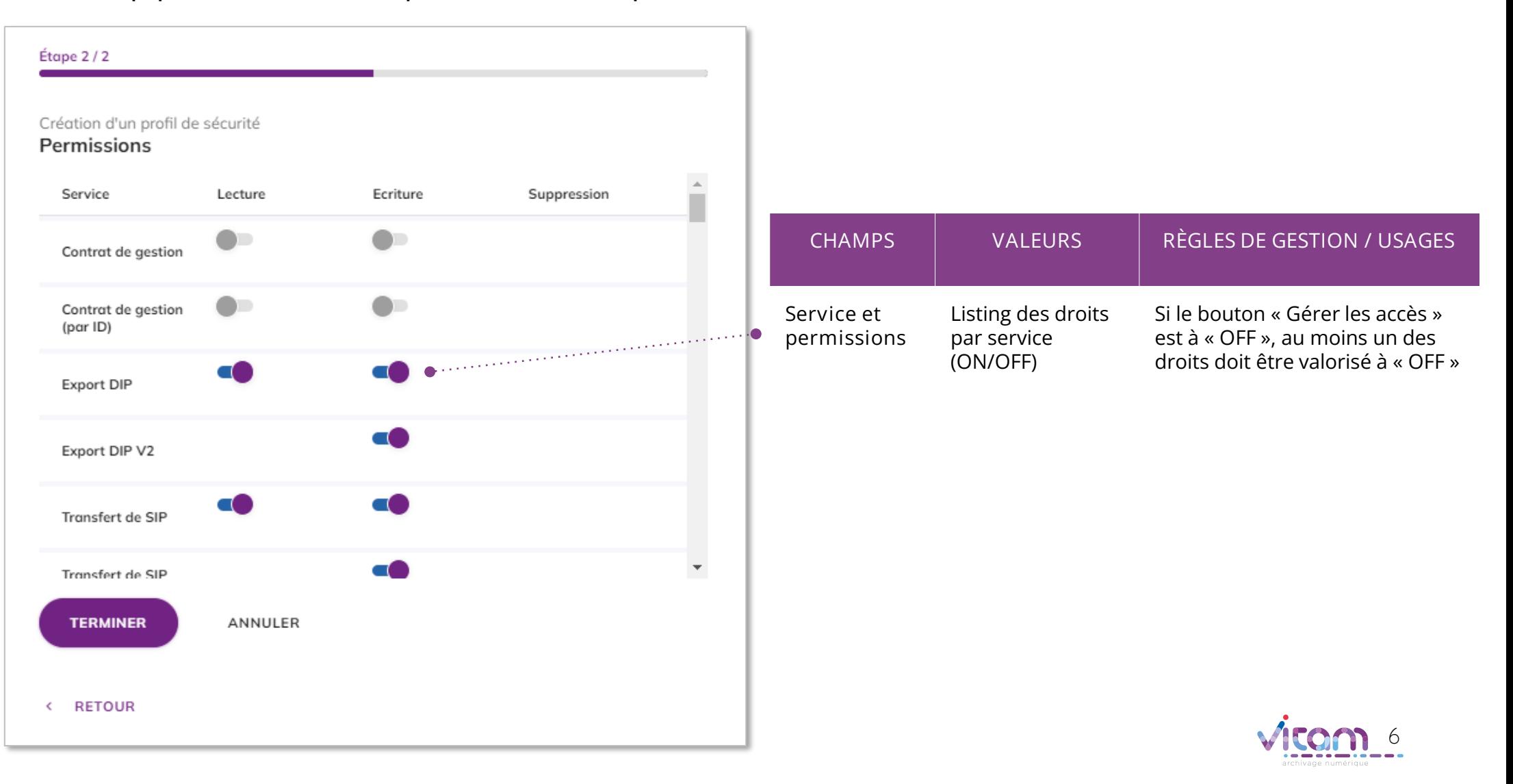

## Consulter un profil de sécurité (1/2)

#### **INFORMATIONS**

PERMISSIONS

**Le premier onglet « Informations » du bandeau de droite permet de consulter et de mettre à jour les informations principales du profil de sécurité.**

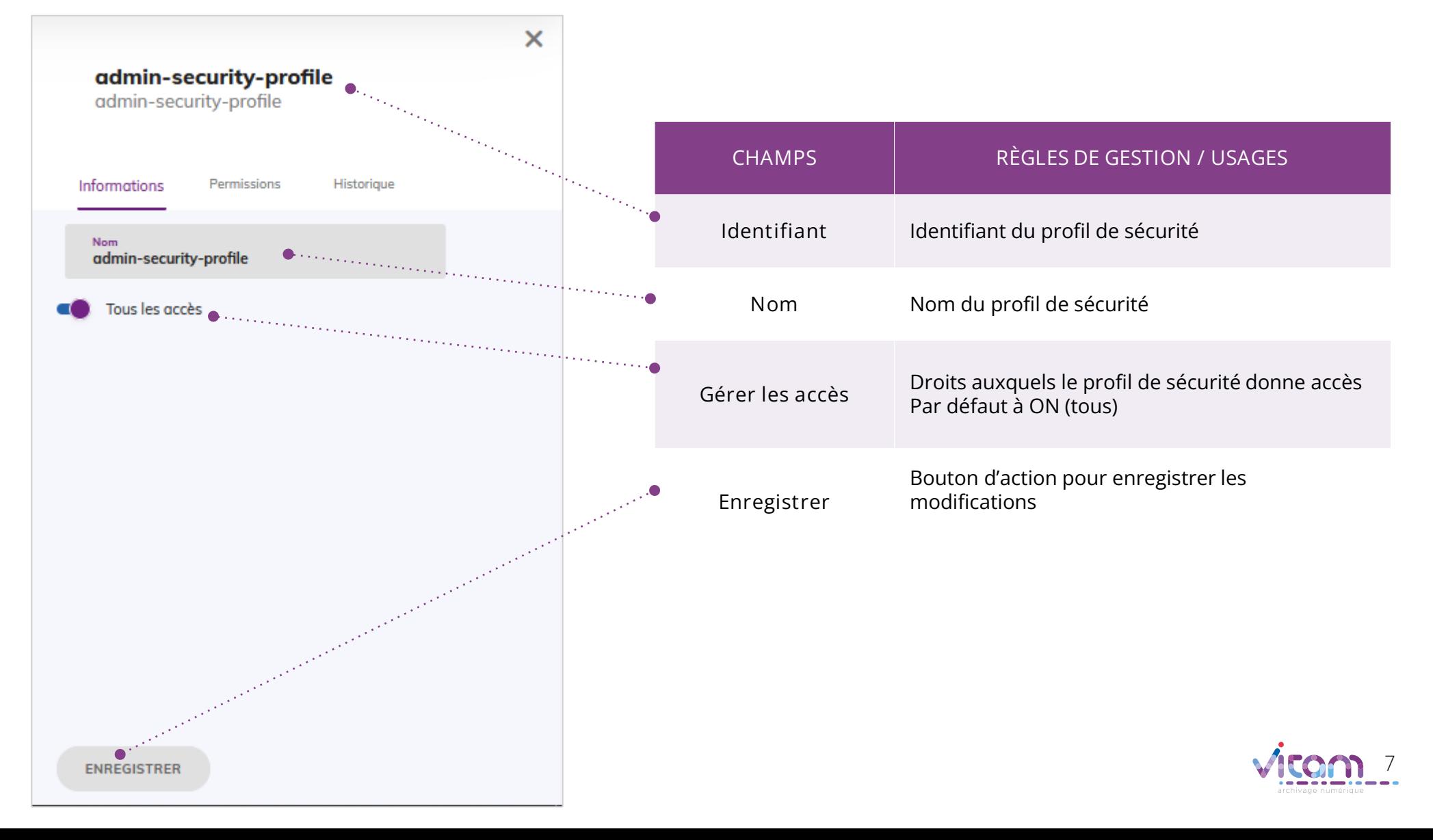

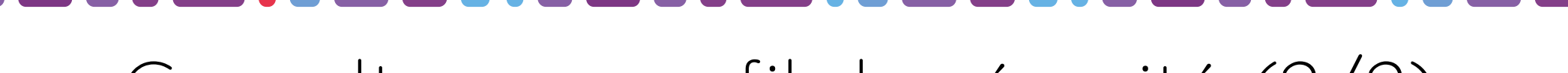

## Consulter un profil de sécurité (2/2)

#### INFORMATIONS **PERMISSIONS**

**Le deuxième onglet « Permissions » du bandeau de droite permet de consulter et de mettre à jour les permissions liées au profil de sécurité.**

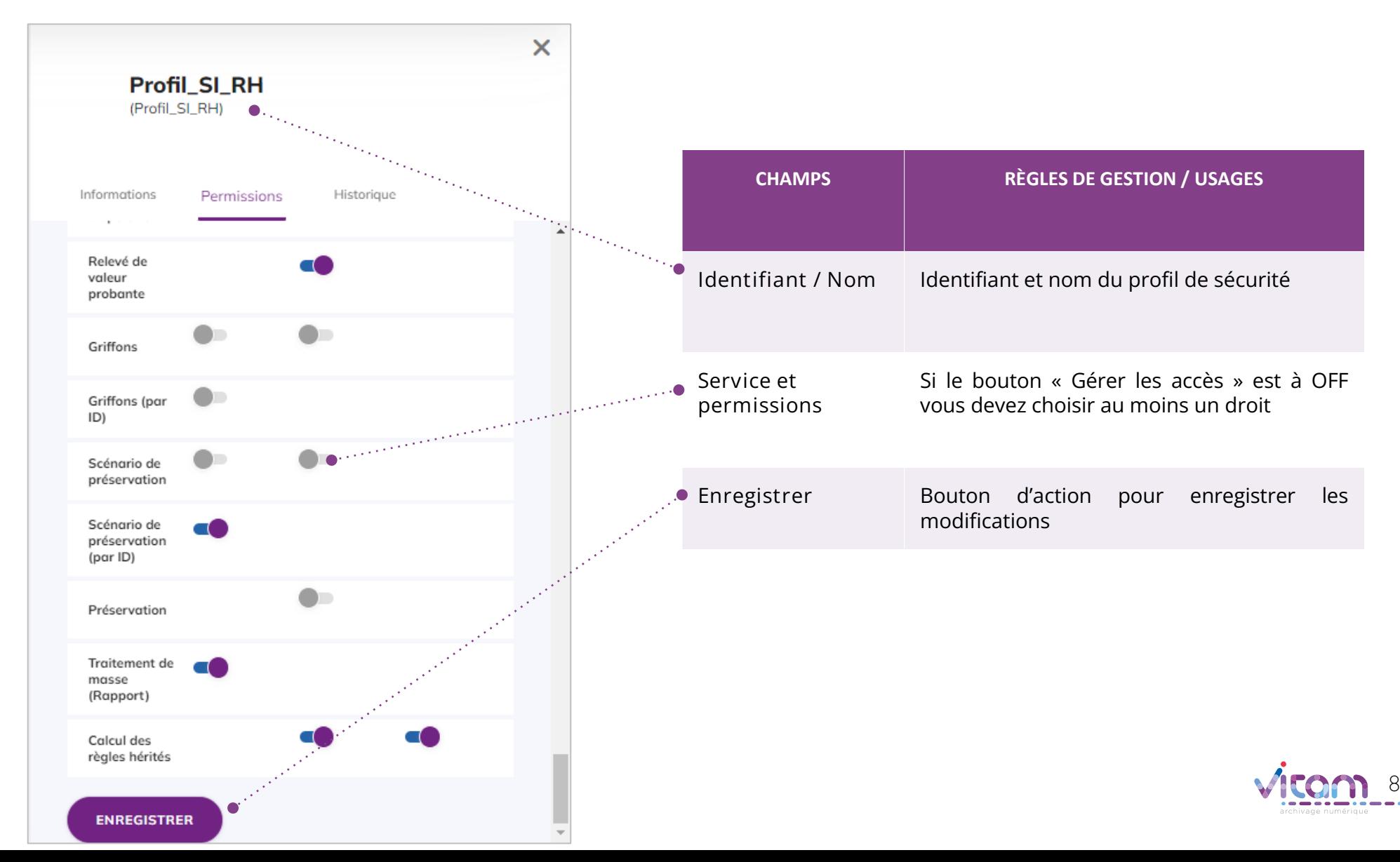

#### Programme Vitam

 $\bullet$   $\bullet$ 

47 rue de la Chapelle, 75018 Paris – France Tél. : +33 (0)1 86 69 60 03

www.programmevitam.fr

https://twitter.com/@ProgVitam https://www.linkedin.com/grps/Programme-Vitam

archivage numérique